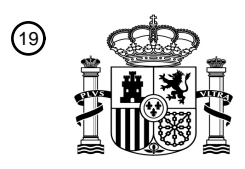

OFICINA ESPAÑOLA DE PATENTES Y MARCAS

ESPAÑA

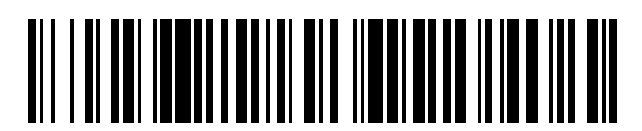

<sup>11</sup> **2 749 720** Número de publicación:

 $(51)$  Int. CI.: *G06F 3/0481* (2013.01) *G06F 3/0488* (2013.01) *G06F 9/44* (2008.01) *G06F 9/451* (2008.01)

### 12 TRADUCCIÓN DE PATENTE EUROPEA T3

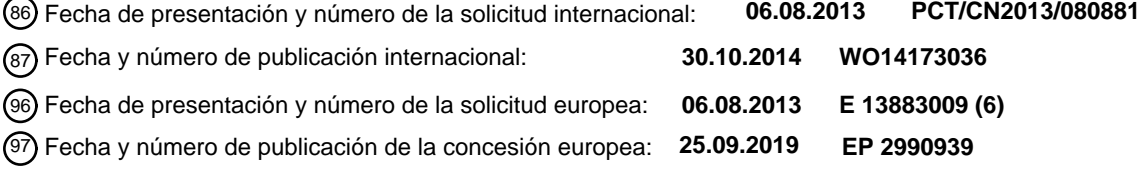

54 Título: **Dispositivo de comunicaciones inalámbricas y método de adición de un widget al mismo**

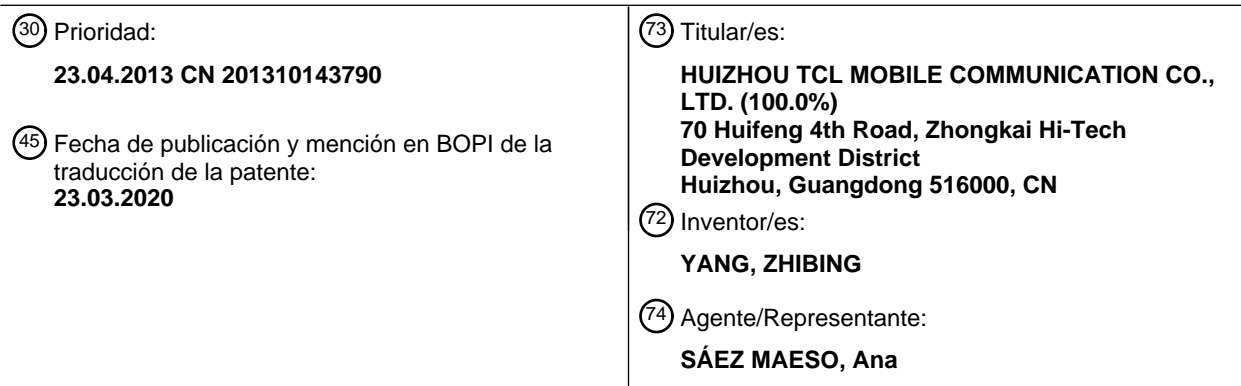

Aviso:En el plazo de nueve meses a contar desde la fecha de publicación en el Boletín Europeo de Patentes, de la mención de concesión de la patente europea, cualquier persona podrá oponerse ante la Oficina Europea de Patentes a la patente concedida. La oposición deberá formularse por escrito y estar motivada; sólo se considerará como formulada una vez que se haya realizado el pago de la tasa de oposición (art. 99.1 del Convenio sobre Concesión de Patentes Europeas).

#### **DESCRIPCIÓN**

Dispositivo de comunicaciones inalámbricas y método de adición de un widget al mismo

5 Campo de la invención

La presente descripción se refiere al campo técnico de las tecnologías de comunicación, y más específicamente, a un aparato de comunicación inalámbrica y por consiguiente un método de adición de un widget.

10 Antecedentes de la invención

Debido al desarrollo de aparatos de comunicación inalámbrica, ahora podemos instalar varios tipos de software de aplicación en los aparatos de comunicación inalámbrica en dependencia de las demandas individuales, por ejemplo, el software de comunicación MSN, QQ, juegos, software de reproducción de música, software de mapas, aplicaciones de

- 15 procesamiento gráfico, aplicaciones de procesamiento de archivos, etc. Además, a medida que los tipos de aplicaciones se diversifican, el número de aplicaciones instaladas en los aparatos de comunicación inalámbrica también se vuelve cada vez mayor. Por lo tanto, para facilitar las operaciones de los usuarios, los widgets de varias aplicaciones están dispuestos en el escritorio en muchos sistemas para que las aplicaciones se puedan operar directamente mediante el uso de los widgets. Por ejemplo, un widget de reproducción de música permite al usuario ver directamente la información y las letras
- 20 de una pieza musical y realizar operaciones de control sobre la música que se está reproduciendo. Los widgets de diferentes aplicaciones varían en dependencia de sus funciones, así como también de las áreas ocupadas y las relaciones de aspecto, e incluso también los mismos widgets de escritorio de aplicaciones se pueden clasificar en diferentes tipos, que generalmente son de tipo simple (4∗1), el tipo complejo (4∗4) y otros tipos (por ejemplo, 3∗2). Por ejemplo, los widgets de reproducción de música se clasifican en el tipo simple y el tipo complejo en dependencia de las áreas ocupadas. El
- 25 tipo simple ocupa un espacio de escritorio más pequeño para que se puedan disponer más complementos de aplicación en el escritorio, pero comprende menos funciones (por ejemplo, solo se puede usar para el control de reproducción de música pero no puede visualizar la letra); y el tipo complejo ocupa un espacio de escritorio más grande, lo que reduce el número de widgets que se pueden disponer en el escritorio, pero comprende más funciones (por ejemplo, puede visualizar la letra de la música). Por lo tanto, los widgets brindan grandes comodidades a los usuarios, y los usuarios a menudo 30 necesitan agregar widgets de aplicaciones o cambiar el tipo de widgets en el sistema.
- Sin embargo, las operaciones de agregar un widget o cambiar el tipo de widget de una aplicación son relativamente complejas. Específicamente, el usuario primero tiene que entrar a la lista de widgets de aplicaciones y luego seleccionar el widget correspondiente de la lista de widgets. Además, el usuario que desea cambiar el tipo de widget de una 35 determinada aplicación en el escritorio actual también debe entrar a la lista de widgets y seleccionar un tipo diferente antes de eliminar el widget original. Esta forma de agregar un widget es relativamente compleja e ineficiente.
- El documento EP2431870A2describe un método de control para cambiar las características de visualización de un elemento de un terminal móvil. En donde, el controlador del terminal móvil puede modificar la forma visualizada en un 40 elemento en la forma de un ícono de acceso directo, un widget, o una aplicación de inicio basada en la ruta de una entrada de arrastre recibida. Por ejemplo, cuando se toca un ícono de acceso directo visualizado en la pantalla por más de un tiempo predeterminado, el controlador puede entrar en un modo de cambio característico de la pantalla para el ícono de acceso directo; al recibir una entrada de arrastre que comienza en un área donde se visualiza el ícono de acceso directo, el controlador puede modificar el tamaño que se visualiza del ícono de acceso directo en función de la entrada de arrastre 45 recibida; cuando el tamaño que se visualiza del ícono de acceso directo supera el tamaño predeterminado el controlador puede transformar o modificar el ícono de acceso directo a un widget y visualizar el widget. Además, después de que la forma visualizada es transformada en el widget, el controlador puede modificar continuamente el tamaño visualizado del widget con base en la entrada de arrastre recibida. Cuando el tamaño visualizado del widget aumenta según la entrada de arrastre recibida, la información que se visualiza en el widget también puede aumentar. Sin embargo, cuando el tamaño 50 visualizado del widget aumenta más de un tamaño predeterminado mientras se varía, el controlador puede transformar el widget en una aplicación de inicio y visualizar la aplicación de inicio.

El documento US2012/084732A1es similar al documento EP2431870A2, y muestra el intercambio entre el ícono de acceso directo y el widget correspondiente. Por ejemplo, la representación de la imagen de un acceso directo de una 55 aplicación de música se puede cambiar a la representación de la imagen de un widget de aplicación de música.

El documento EP2474879A2es similar a los documentos EP2431870A2 y US2012/084732A1, y muestra el intercambio entre el ícono de acceso directo y el widget correspondiente. Por ejemplo, el ícono de un programa para proporcionar información sobre el pronóstico del tiempo se arrastra de manera que el ícono se pueda convertir en un widget para 60 proporcionar información sobre el pronóstico del tiempo.

El documento EP2469388A2muestra el intercambio entre el modo de visualización de íconos y el modo de visualización de widgets.

65 https://www.addictivetips.com/android/add-weather-clock-widgets-to-android-4-2-jelly-bean-lock-screen/# muestra aplicaciones que comprenden widgets de una pluralidad de tamaños para ser seleccionados por el usuario.

#### Resumen de la invención

La presente descripción proporciona principalmente un aparato de comunicación inalámbrica y un método para agregar 5 un widget para el mismo, que puede resolver el problema de la poca eficiencia en la adición de un widget en un aparato de comunicación inalámbrica.

Para resolver el problema técnico mencionado anteriormente, una solución técnica adoptada en la presente descripción es proporcionar un método de acuerdo con la reivindicación independiente 1.

10

Para resolver los problemas técnicos mencionados anteriormente, otra solución técnica adoptada en la presente descripción es proporcionar un sistema de comunicación inalámbrica de acuerdo con la reivindicación independiente 5.

Los aspectos adicionales de la invención se exponen en las reivindicaciones dependientes. Las modalidades que no caen 15 dentro del alcance de las reivindicaciones no forman parte de la presente invención.

La presente descripción amplía o reduce el tamaño del ícono de una aplicación que comprende un widget al realizar una operación de edición en el ícono de la aplicación que comprende el widget y, cuando se verifica que el tamaño del ícono de la aplicación que comprende el widget se amplía o se reduce al tipo de widget correspondiente, agrega el tipo de widget

20 correspondiente al escritorio. En comparación con la técnica anterior la presente descripción no necesita entrar en una lista de widgets para buscar y seleccionar un tipo de widget. De esta manera, la presente descripción puede mejorar la eficiencia de agregar un widget y las experiencias del usuario.

#### Breve descripción de los dibujos

#### 25

La Figura 1 es un diagrama de flujo esquemático de una modalidad de un método para agregar un widget de acuerdo con la presente descripción;

la Figura 2 es un diagrama detallado de un diagrama de flujo de un proceso de agregar un widget a un escritorio en una modalidad del método para agregar un widget de acuerdo con la presente descripción;

30 la Figura 3 es una vista estructural esquemática de una modalidad de un sistema de comunicación inalámbrica de acuerdo con la presente descripción; y

la Figura 4 es una vista estructural esquemática de un módulo de adición mostrado en la Figura. 3.

- Descripción detallada de la invención
- 35

La presente descripción se detallará a continuación con referencia a los dibujos adjuntos y a las modalidades.

Con referencia a la Figura 1 que muestra un diagrama de diagrama de flujo esquemático de una modalidad de un método para agregar un widget de acuerdo con la presente descripción. El método para agregar un widget de acuerdo con la 40 presente descripción se puede usar en un aparato de comunicación inalámbrica, por ejemplo, un teléfono celular, un ordenador personal o similares, pero la presente descripción no tiene limitación en esto. El método para agregar un widget de acuerdo con la presente descripción comprende las siguientes etapas.

Etapa S11: visualizar un ícono de aplicación que comprende el widget y un ícono de aplicación común de diferentes 45 formas.

En los aparatos de comunicación inalámbrica, todas las aplicaciones tienen íconos y nombres correspondientes que se visualizan en un menú de aplicación en una secuencia determinada. La secuencia se puede decidir de acuerdo con los códigos UNICODE de la cadena de símbolos de los nombres de las aplicaciones, o de acuerdo con los tipos, la edición y 50 el arrastre del usuario, las frecuencias de uso o la secuencia de instalación de las aplicaciones.

Se apreciará que, al instalar o actualizar una aplicación, el usuario primero verifica si la aplicación comprende un widget y luego agrega la aplicación al menú de la aplicación y luego las aplicaciones se pueden visualizar de acuerdo con cualquiera de las secuencias de visualización mencionadas anteriormente. En otras palabras, esta modalidad visualiza la 55 aplicación instalada o actualizada de acuerdo con diferentes secuencias para que el usuario pueda conocer convenientemente las aplicaciones que están instaladas o actualizadas recientemente; y en caso de que se instale una aplicación maliciosa o una aplicación de virus sin que el usuario lo conozca, también puede haber indicaciones claras para el usuario en el menú principal o en la lista. Esto mejora la eficiencia del usuario en el uso de las aplicaciones y puede evitar, además, que el aparato de comunicación inalámbrica se infecte al mismo tiempo.

60

En esta modalidad, el ícono de la aplicación que comprende el widget puede visualizarse de manera resaltada, intermitente o de animación, y un ícono de aplicación común puede visualizarse de manera normal al mismo tiempo, de modo que el ícono de la aplicación que comprende el widget y el ícono de la aplicación común pueden diferenciarse entre sí. Por ejemplo, una aplicación "Calendario Lunar Chino" comprende un widget y una aplicación "UCWEB" es una 65 aplicación común, por lo que el ícono de la aplicación "Calendario lunar chino" puede visualizarse de forma resaltada y la aplicación "UCWEB" puede visualizarse de forma normal. Además, una pluralidad de imágenes estáticas comprendidas

3

en la aplicación "Calendario Lunar Chino" también se pueden guardar de antemano, y luego la pluralidad de imágenes estáticas se visualiza cíclicamente de acuerdo con una determinada frecuencia para que se pueda lograr un efecto intermitente de visualización; y la aplicación "UCWEB" se visualiza de forma normal. Por supuesto, los nombres de las aplicaciones también se pueden visualizar de forma resaltada, intermitente o animada, lo que también puede lograr el

- 5 propósito de distinguir el ícono de la aplicación que comprende el widget del ícono de la aplicación normal, y la presente descripción no tiene ninguna limitación al respecto. Se apreciará que, debido a que los widgets comprendidos en las aplicaciones pueden ser de más de un tipo (por ejemplo, un tipo 4∗1 y un tipo 4∗2), la presente descripción también puede visualizar los tipos de widgets comprendidos en las aplicaciones. De esta manera, puede ser más conveniente para el usuario conocer la información de los widgets de las aplicaciones y agregar los widgets. 10
	- Etapa S12: enumerar el ícono de la aplicación que comprende el widget para que sea de un modo editable de acuerdo con una operación preestablecida realizada por el usuario en el ícono de la aplicación del aparato de comunicación inalámbrica que comprende el widget.
- 15 En esta modalidad, la operación preestablecida puede ser una operación de presión prolongada y, por supuesto, también puede ser una operación de doble clic, etc. y los expertos en la técnica pueden establecer la operación preestablecida de acuerdo con sus necesidades específicas. A través de la operación preestablecida el ícono de la aplicación que comprende el widget entra en el modo editable para que el usuario pueda realizar más operaciones en el ícono de la aplicación que comprende el widget. 20
	- Etapa S13: ampliar o reducir un tamaño del ícono de la aplicación que comprende el widget de acuerdo con una operación de edición del usuario en el ícono de la aplicación que comprende el widget.
- En esta modalidad, la operación de edición es una operación de arrastre. Específicamente, después de que el ícono de 25 la aplicación que comprende el widget entra en el modo editable, el usuario puede arrastrar los bordes del mismo para agrandar o reducir el tamaño del ícono de la aplicación que comprende el widget. Por supuesto, la operación de edición también puede ser una operación de doble clic o algo por el estilo, y los expertos en la técnica pueden establecer la operación de edición dependiendo de las necesidades específicas de la misma.
- 30 Etapa S14: verificar un tamaño del ícono de la aplicación que comprende el widget.

Como se describió anteriormente, una aplicación puede comprender widgets de una variedad de tipos, y los widgets de diferentes tipos tienen diferentes tamaños y proporcionan diferentes funciones. Cuando se verifica que el tamaño del ícono de la aplicación que comprende el widget es del tipo de widget correspondiente, se ejecuta la etapa S15.

35

Etapa S15: agregar el tipo de widget correspondiente al escritorio del aparato de comunicación inalámbrica cuando se verifica que el tamaño del ícono de la aplicación que comprende el widget se amplía o se reduce al tipo de widget correspondiente.

40 Debido a que el escritorio del aparato de comunicación inalámbrica también puede visualizar accesos directos, carpetas o cosas por el estilo de otras aplicaciones además de los widgets, el área disponible del escritorio puede no ser suficiente para contener los widgets. Por lo tanto, debe hacerse una comparación de un área necesaria para el tipo de widget correspondiente con un área disponible del escritorio antes de que el widget se agregue al escritorio, como se muestra en la Figura. 2. La Figura 2 es un diagrama de flujo detallado de un proceso de agregar un widget a un escritorio en una 45 modalidad del método para agregar un widget de acuerdo con la presente descripción. Las etapas detalladas del proceso de agregar el widget al escritorio incluyen:

Etapa S151: comparar un tamaño de un área necesaria para el tipo de widget correspondiente con un tamaño de un área disponible del escritorio.

50

Si el tamaño del área necesaria para el tipo de widget correspondiente es menor o igual que el tamaño del área disponible del escritorio, se ejecuta la etapa S152; y si el tamaño del área necesaria para el tipo de widget correspondiente es menor o igual que el tamaño del área disponible del escritorio, se ejecuta la etapa S153.

- 55 Etapa S152: agregar el tipo de widget correspondiente al escritorio si el área necesaria para el tipo de widget correspondiente es menor o igual que el área disponible del escritorio.
- Específicamente, si el área necesaria para el tipo de widget correspondiente es más pequeña que el área disponible del escritorio, entonces al menos uno de dichos tipos de widget, cuyo área necesaria es más pequeña que el área disponible 60 del escritorio, se visualiza para que el usuario seleccione y agregue el tipo de widget que se necesita. Por ejemplo, la aplicación "Calendario Lunar Chino" comprende widgets de un tipo 4∗1, un tipo 4∗2 y un tipo 4∗3 tipo; y si las áreas necesarias para los widgets del tipo 4∗1 y del tipo 4∗2 son más pequeñas que el área disponible del escritorio, entonces los widgets del tipo 4∗1 y del tipo 4∗2 se visualizan a elección del usuario. Si el usuario elige el widget del tipo 4∗1, entonces el widget se agrega al escritorio.

Si el área necesaria para el tipo de widget correspondiente es igual al área disponible del escritorio, entonces el tipo de widget correspondiente se agrega al escritorio.

Etapa S153: avisar que la operación de agregar del usuario falla si el área necesaria para el tipo de widget correspondiente 5 es mayor que el área disponible del escritorio.

Si el área necesaria para el tipo de widget correspondiente es mayor que el área disponible del escritorio, significa que el área necesaria para cualquiera de los tipos de widget de la aplicación es mayor que el área disponible del escritorio y el escritorio actual es incapaz de contener el tipo de widget correspondiente. Por lo tanto, se le indica al usuario que la 10 operación de agregar ha fallado y se le puede indicar que agregue el tipo de widget correspondiente a otros escritorios.

El método de agregar un widget de acuerdo con la modalidad de la presente descripción visualiza en primer lugar un ícono de aplicación que comprende el widget y una aplicación común de diferentes formas, y luego realiza directamente una operación de edición en el ícono de la aplicación que comprende el widget para agregar el widget al escritorio. Esto elimina 15 la necesidad de entrar a una lista de widgets para seleccionar un widget de la misma, mejorando así la eficiencia de agregar el widget y las experiencias del usuario. Además, una comparación de un área necesaria con un área disponible del escritorio para que se agregue el tipo de widget se realiza en primer lugar antes de la operación de agregar, lo que puede evitar la falla de la operación de agregar causada cuando el área disponible del escritorio no es lo suficientemente

- grande como para contener el widget y, por lo tanto, mejora la exactitud de la operación de adición. Con referencia a la Figura 3, que muestra una vista estructural esquemática de una modalidad de un aparato de comunicación inalámbrica de acuerdo con la presente descripción. El aparato de comunicación inalámbrica comprende, pero no se limita a: un módulo de visualización de aplicaciones 10, un módulo de gestión de aplicaciones 20, un módulo de edición de widgets 30, un módulo de verificación 40 y un módulo de adición 50. En esta modalidad, el aparato de
- 25 comunicación inalámbrica puede ser un teléfono celular, un ordenador personal o cosas por el estilo.

El módulo de visualización de aplicaciones 10 está configurado para visualizar un ícono de aplicación que comprende un widget y un ícono de aplicación común de diferentes formas.

30 Específicamente, el ícono de la aplicación que comprende el widget se puede visualizar de una forma resaltada, intermitente o animada, y el ícono de la aplicación común se puede visualizar de forma normal al mismo tiempo para que el ícono de la aplicación que comprende el widget y el ícono de la aplicación común se puedan diferenciar entre sí. Por supuesto, el nombre de la aplicación también puede visualizarse de forma resaltada, intermitente o animada, lo que también puede lograr el propósito de diferenciar el ícono de la aplicación que comprende el widget del ícono de la 35 aplicación común; y la presente descripción no tiene limitación en esto.

El módulo de gestión de aplicaciones 20 está configurado para enumerar un ícono de aplicación que comprende el widget para que sea de un modo editable de acuerdo con una operación preestablecida realizada por un usuario en el ícono de aplicación que comprende el widget del aparato de comunicación inalámbrica.

40

60

20

Específicamente, en esta modalidad, la operación preestablecida es una operación de presión prolongada y, por supuesto, también puede ser una operación de doble clic o algo por el estilo. Los expertos en la técnica pueden establecer la operación preestablecida de acuerdo con sus necesidades específicas.

- 45 El módulo de edición de widgets 30 está configurado para ampliar o reducir el tamaño del ícono de la aplicación que comprende el widget de acuerdo con una operación de edición del usuario en el ícono de la aplicación que comprende el widget después de que el ícono de la aplicación que comprende el widget aparece en modo editable por el módulo de gestión de aplicaciones 20.
- 50 Específicamente, en esta modalidad, la operación de edición es una operación de arrastre y, por supuesto, también puede ser una operación de doble clic; y los expertos en la técnica pueden establecer la operación de edición de acuerdo con sus necesidades específicas.
- El módulo de verificación 40 está configurado para verificar un tamaño del ícono de la aplicación que comprende el widget 55 cuando el módulo de edición del widget 30 amplía o reduce el tamaño del ícono de la aplicación.

El módulo de adición 50 está configurado para agregar un tipo de widget correspondiente al escritorio del aparato de comunicación inalámbrica cuando el módulo de verificación 40 verifica que el tamaño del ícono de la aplicación que comprende el widget se amplía o reduce al tipo de widget correspondiente.

Específicamente, el módulo de adición 50 comprende una unidad de comparación 501, una unidad de procesamiento 502, una primera unidad de aviso 503 y una segunda unidad de aviso 504.

La unidad de comparación 501 está configurada para comparar un tamaño de un área necesaria para el tipo de widget 65 correspondiente con un tamaño de un área disponible del escritorio.

Debido a que el escritorio del aparato de comunicación inalámbrica también visualiza accesos directos, carpetas o cosas por el estilo de otras aplicaciones además de los widgets, el área disponible del escritorio puede no ser suficiente para contener los widgets. Por lo tanto, se debe hacer una comparación del área necesaria para el tipo de widget correspondiente con el área disponible del escritorio antes de agregar el widget al escritorio.

5

La unidad de procesamiento 502 está configurada para agregar el tipo de widget correspondiente al escritorio si la unidad de comparación 501 determina que el área necesaria para el tipo de widget correspondiente es menor o igual al área disponible del escritorio.

10 Específicamente, si el área necesaria para el tipo de widget correspondiente es igual al área disponible del escritorio, entonces la unidad de procesamiento 502 agrega el tipo de widget correspondiente al escritorio.

La primera unidad de aviso 503 está configurada para visualizar al menos un tipo de widget, cuya área necesaria es más pequeña que el área disponible del escritorio, para que el usuario seleccione y agregue el tipo de widget que se necesita 15 si la unidad de comparación 501 determina que el área necesaria para el tipo de widget correspondiente es más pequeña que el área disponible del escritorio, de modo que la unidad de procesamiento 502 agrega el escritorio al tipo de widget correspondiente.

- Por ejemplo, la aplicación "Calendario Lunar Chino" comprende widgets de un tipo 4∗1, un tipo 4∗2 y un tipo 4∗3; y si las 20 áreas necesarias para los widgets del tipo 4∗1 y del tipo 4∗2 son más pequeñas que el área disponible del escritorio, entonces se le indica que los widgets del tipo 4∗1 y del tipo 4∗2 se visualizan a elección del usuario. Si el usuario elige el widget del tipo 4∗1, entonces la unidad de procesamiento 502 agrega el tipo de widget correspondiente al escritorio.
- La segunda unidad de aviso 504 está configurada para indicar que la operación de adición del usuario falla si la unidad 25 de comparación 501 determina que el área necesaria para el tipo de widget correspondiente es mayor que el área disponible del escritorio.

Si el área necesaria para el tipo de widget correspondiente es mayor que el área disponible del escritorio, significa que el área necesaria para cualquiera de los tipos de widget de la aplicación es mayor que el área disponible del escritorio y el 30 escritorio actual es incapaz de contener el tipo de widget correspondiente. Por lo tanto, se le indica al usuario que la operación de agregar ha fallado y se le puede indicar que agregue el tipo de widget correspondiente a otros escritorios.

De la manera mencionada anteriormente, el aparato de comunicación inalámbrica de acuerdo con la modalidad de la presente descripción visualiza un ícono de aplicación que comprende un widget y una aplicación común de diferentes 35 formas por medio del módulo de visualización de aplicación 10, luego amplía o reduce el tamaño del ícono de aplicación que comprende el widget al tipo de widget correspondiente por medio del módulo de edición de widget 30 y agrega el tipo de widget correspondiente al escritorio directamente por medio del módulo de adición 50. Esto elimina la necesidad de entrar en la lista de widgets para seleccionar un widget de la misma. De este modo, se mejora la eficiencia de agregar el widget y las experiencias del usuario.

40

Los elementos que se describieron más arriba son solo las modalidades de la presente descripción, pero no pretenden limitar el alcance de la presente descripción.

#### **REIVINDICACIONES**

- 1. Un método para agregar un widget en un aparato de comunicación inalámbrica, que comprende:
- hacer que un ícono de aplicación que comprende el widget entre en un modo editable de acuerdo con una 5 operación preestablecida realizada por un usuario en el ícono de la aplicación del aparato de comunicación inalámbrica que comprende el widget, de modo que el usuario pueda realizar operaciones adicionales en el ícono de la aplicación que comprende el widget, en donde una aplicación puede comprender widgets de una pluralidad de tipos y los widgets de diferentes tipos tienen diferentes tamaños y proporcionan diferentes funciones;
- ampliar un tamaño del ícono de la aplicación que comprende el widget de acuerdo con una operación de edición 10 del usuario en el ícono de la aplicación que comprende el widget;
- verificar el tamaño del ícono de la aplicación que comprende el widget; y agregar un tipo de widget correspondiente de la variedad de tipos de widget comprendidos en la aplicación a un escritorio del aparato de comunicación inalámbrica cuando se verifica que el tamaño del ícono de la aplicación que comprende el widget se amplía a un tamaño del tipo de widget correspondiente;
- 15 en donde la etapa de agregar un tipo de widget correspondiente a un escritorio del aparato de comunicación inalámbrica comprende:

comparar un tamaño de un área necesaria para el tipo de widget correspondiente con un tamaño de un área disponible del escritorio;

si el área necesaria para el tipo de widget correspondiente es más pequeña que el área disponible del escritorio, 20 visualizar al menos un tipo de widget de la variedad de tipos de widget comprendidos en la aplicación, en dicho tipo de widget el área necesaria es más pequeña que el área disponible del escritorio, para que el usuario seleccione agregar un tipo de widget que sea necesario;

si el área necesaria para el tipo de widget correspondiente es igual al área disponible del escritorio, agregar el tipo de widget correspondiente al escritorio; y

- 25 si el área necesaria para el tipo de widget correspondiente es mayor que el área disponible del escritorio, avisar que la operación de agregar del usuario ha fallado.
- 2. El método de la reivindicación 1, que comprende además la siguiente etapa antes de la etapa de hacer que un ícono de aplicación que comprende el widget entre en un modo editable de acuerdo con una operación 30 preestablecida realizada por un usuario en el ícono de aplicación del aparato de comunicación inalámbrica que comprende el widget: visualizar el ícono de la aplicación que comprende el widget y un ícono de aplicación común que no comprende el

widget de diferentes formas.

- 35 3. El método de la reivindicación 2, en donde la etapa de visualizar el ícono de la aplicación que comprende el widget y un ícono de aplicación común de diferentes formas comprende específicamente: visualizar el ícono de la aplicación que comprende el widget de forma resaltada, intermitente o animada, y visualizar el ícono de la aplicación común de forma normal.
- 40 4. El método de la reivindicación 1, en donde la operación preestablecida es una operación de presión prolongada o una operación de doble clic, y la operación de edición es una operación de arrastre.
	- 5. Un aparato de comunicación inalámbrica, que comprende:
- un módulo de administración de aplicaciones (20), que se configura para hacer que un ícono de aplicación que 45 comprende el widget entre en un modo editable de acuerdo con una operación preestablecida realizada por un usuario en el ícono de aplicación del aparato de comunicación inalámbrica que comprende el widget, de modo que el usuario puede realizar operaciones adicionales en el ícono de la aplicación que comprende el widget, en donde una aplicación puede comprender widgets de una pluralidad de tipos y los widgets de diferentes tipos tienen diferentes tamaños y proporcionan diferentes funciones;
- 50 un módulo de edición de widgets (30) que se configura para agrandar un tamaño del ícono de la aplicación que comprende el widget de acuerdo con una operación de edición del usuario en el ícono de la aplicación que comprende el widget después de que el ícono de la aplicación que comprende el widget se hace entrar en el modo editable por el módulo de gestión de aplicaciones;
- un módulo de verificación (40), que se configura para verificar el tamaño del ícono de la aplicación que comprende 55 el widget cuando el módulo de edición del widget amplía el ícono de la aplicación; y
	- un módulo de adición (50) que se configura para agregar un tipo de widget correspondiente de la pluralidad de tipos de widget comprendidos en la aplicación a un escritorio del aparato de comunicación inalámbrica cuando el módulo de verificación verifica que el tamaño del ícono de la aplicación que comprende el widget se amplía a un tamaño del tipo de widget correspondiente;
- 60 en donde el módulo adición comprende: una unidad de comparación (501), que se configura para comparar un tamaño de un área necesaria para el tipo de widget correspondiente con un tamaño de un área disponible del escritorio; una primera unidad de aviso (503), que se configura para visualizar al menos un tipo de widget de la pluralidad de tipos de widget comprendidos en la aplicación, en dicho tipo de widget el área necesaria es más pequeña que el
- 65 área disponible del escritorio, para que el usuario seleccione la opción de agregar un tipo de widget que sea

necesario, si la unidad de comparación determina que el área necesaria para el tipo de widget correspondiente es menor que el área disponible del escritorio;

una unidad de procesamiento (502), que se configura para agregar el tipo de widget seleccionado por el usuario al escritorio, en donde la unidad de procesamiento se configura, además, para agregar el tipo de widget 5 correspondiente al escritorio si la unidad de comparación determina que el área necesaria para el correspondiente el tipo de widget es igual al área disponible del escritorio; y

una segunda unidad de aviso (504), que se configura para indicar que la operación de adición del usuario falla si la unidad de comparación determina que el área necesaria para el tipo de widget correspondiente es mayor que el área disponible del escritorio.

10

6. El aparato de comunicación inalámbrica de la reivindicación 5 que comprende además:

una aplicación que visualiza el módulo (10), que se configura para visualizar el ícono de la aplicación que comprende el widget y un ícono de aplicación común de diferentes formas.

ES 2 749 720 T3

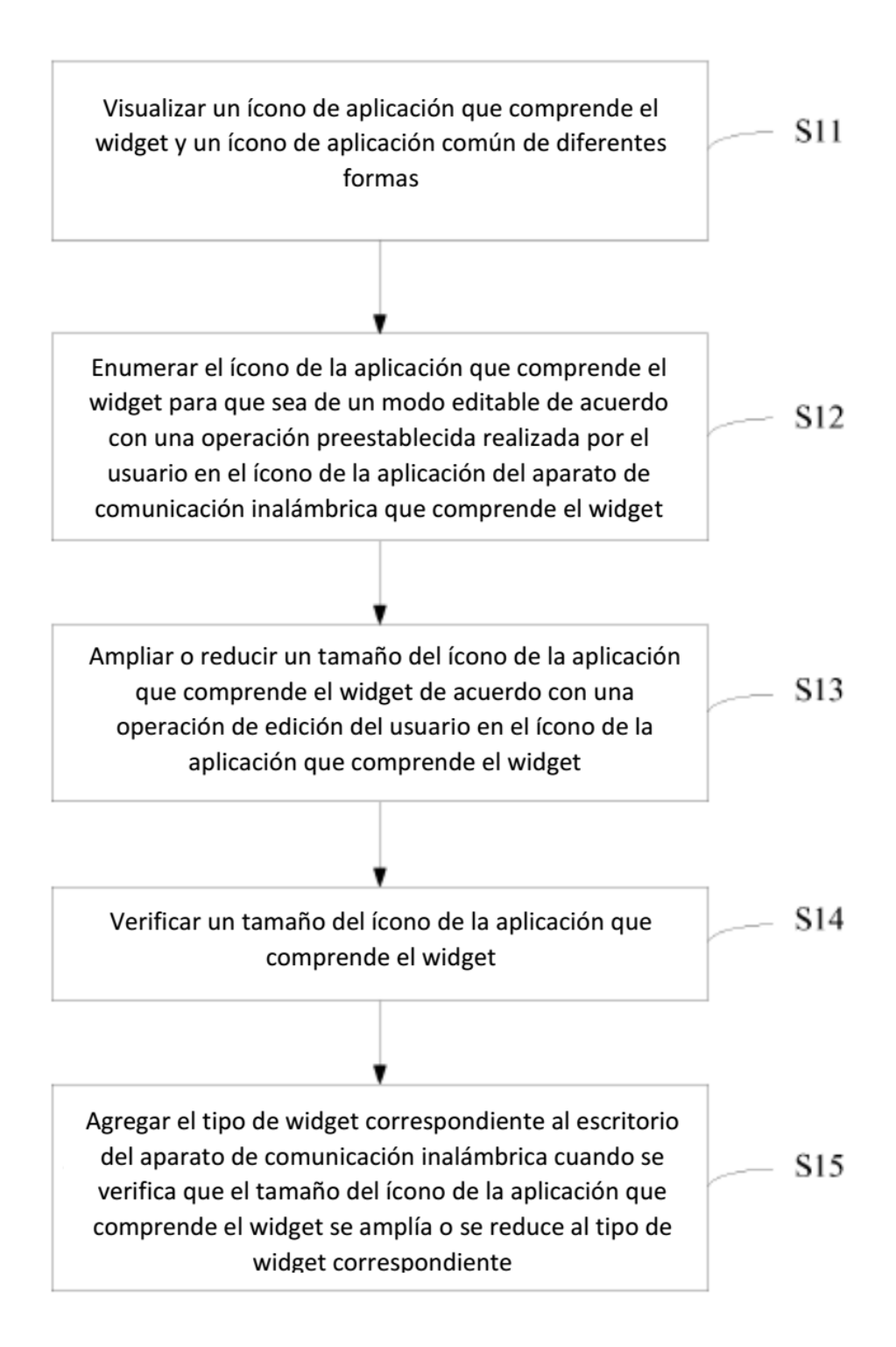

**FIGURA 1** 

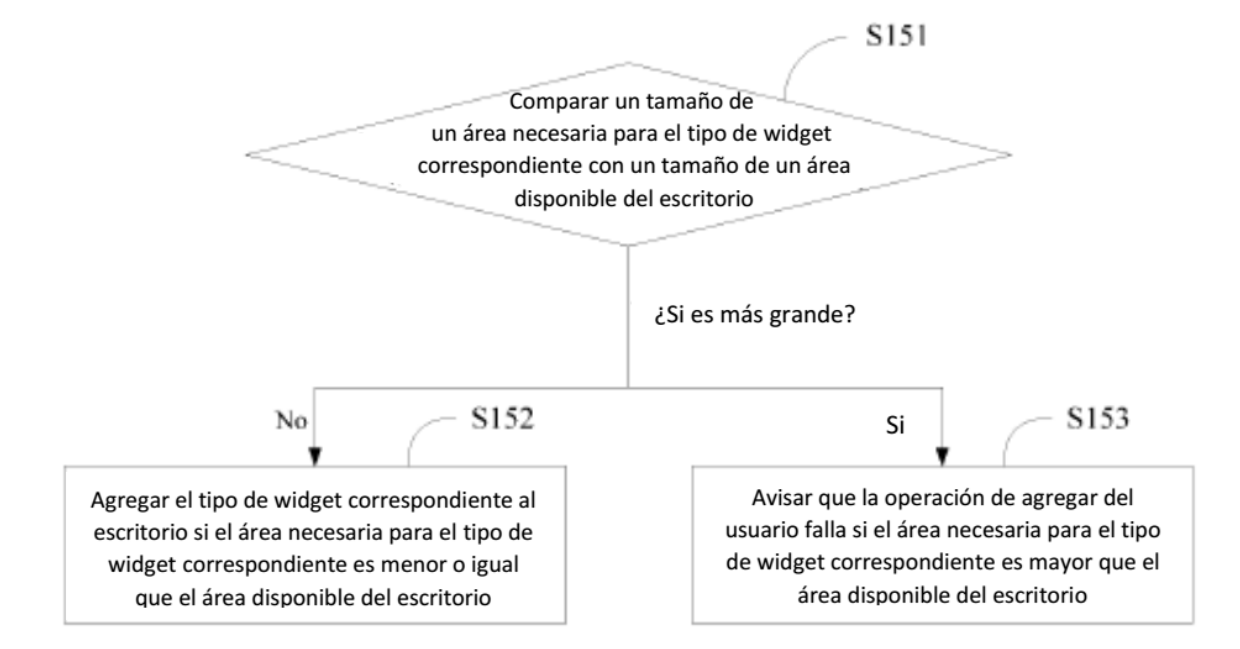

#### **FIGURA 2**

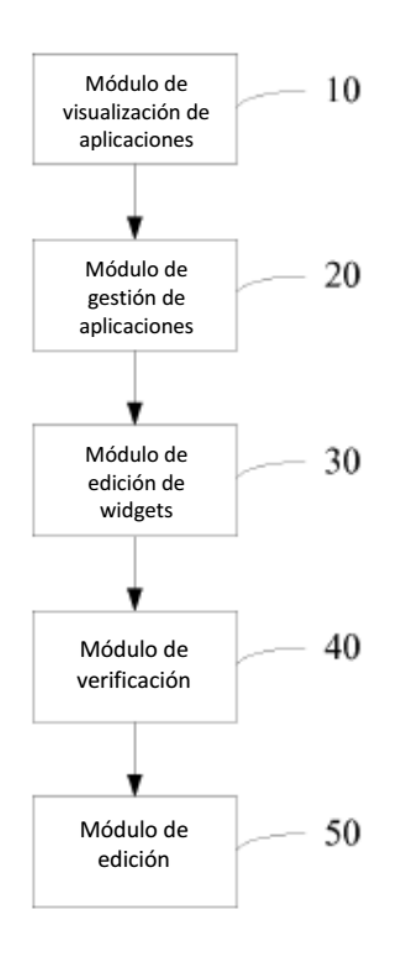

#### **FIGURA 3**

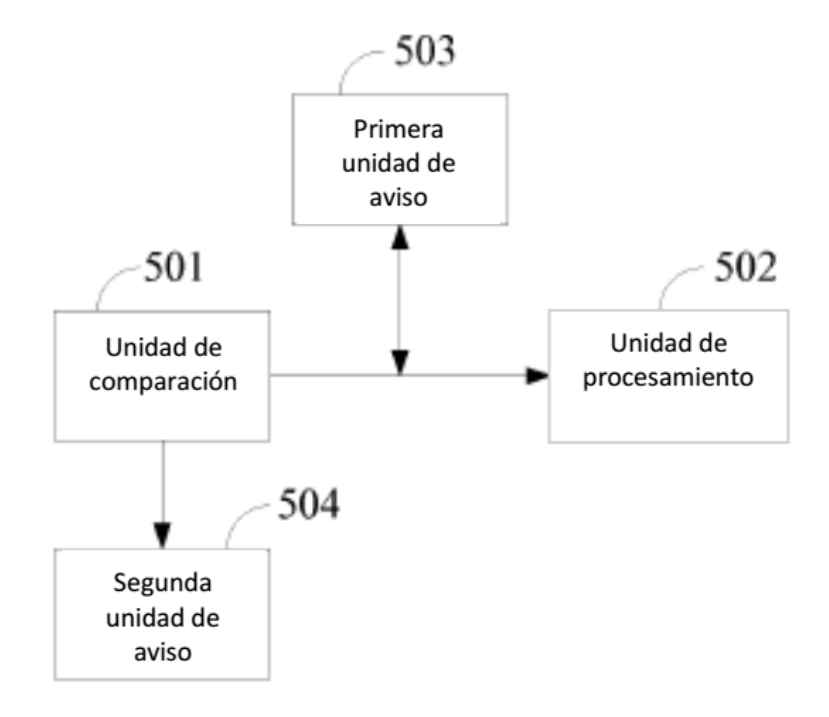

**FIGURA 4**